## **Registering a Client**

A client is registered automatically when the user creates a contract for that client in the API Developer Portal (refer to [Creating a Contract](https://doc.scheer-pas.com/display/APIMGMNT/Creating+a+Contract) for a step by step guide).

➀

Before the client is registered with the runtime gateway, it is not possible to make requests to backend APIs on behalf of that client.

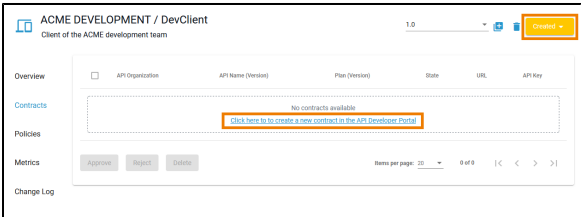

If you want to create a contract for a newly created client, use the link **Click here to create a new contract in the API Develop er Portal**. It is displayed in tab **Co ntracts** of a client's details page as long as no contract exists for this client. Using the link will redirect you to the startpage of the Develope r Portal where you can create a contract (refer to **Creating** [a](https://doc.scheer-pas.com/display/APIMGMNT/Creating+a+Contract)  [Contract\)](https://doc.scheer-pas.com/display/APIMGMNT/Creating+a+Contract). **On this Page:** • [Reregistering a Client](#page-1-0) **Related Pages:** • [Clients](https://doc.scheer-pas.com/display/APIMGMNT/Clients) <sup>o</sup> [Client Settings](https://doc.scheer-pas.com/display/APIMGMNT/Client+Settings) <sup>o</sup> [Creating a Client](https://doc.scheer-pas.com/display/APIMGMNT/Creating+a+Client) <sup>o</sup> [Retiring a Client](https://doc.scheer-pas.com/display/APIMGMNT/Retiring+a+Client) <sup>o</sup> [Deleting a Client](https://doc.scheer-pas.com/display/APIMGMNT/Deleting+a+Client) • [APIs](https://doc.scheer-pas.com/display/APIMGMNT/APIs) • [Contracts](https://doc.scheer-pas.com/display/APIMGMNT/Contracts)

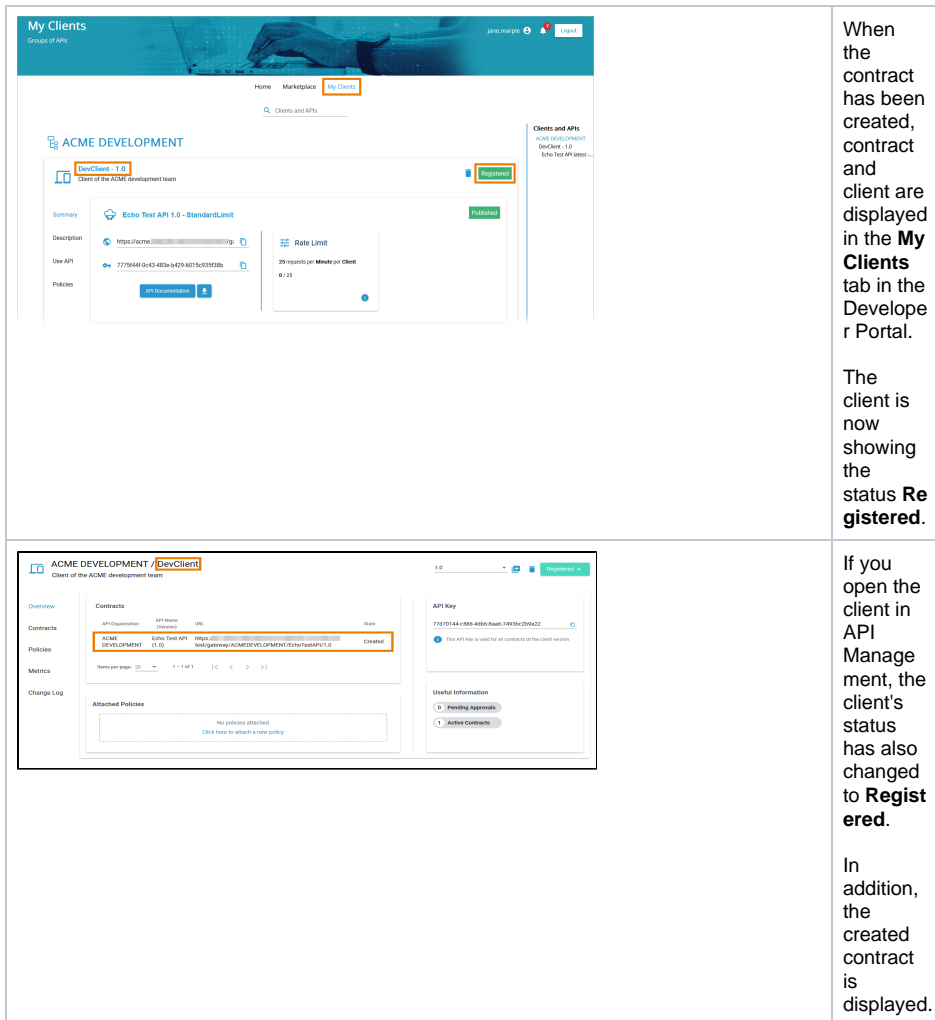

## <span id="page-1-0"></span>Reregistering a Client

If you changed the client settings, e.g. you added or removed policies, it is necessary to reregister the client to apply the changes. You need to reregister a client when it's status is **Unpublished Changes**. Click the status drop-down to view the available options. If you want to continue to use the client, click **Re register** to apply the changes.

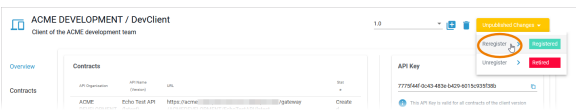

If you don't want to continue to use the client, select **Unregister**. The client will then move to status **Retired** and is not usable any more (this can be undone, refer to [Retiring a Client](https://doc.scheer-pas.com/display/APIMGMNT/Retiring+a+Client) for details).

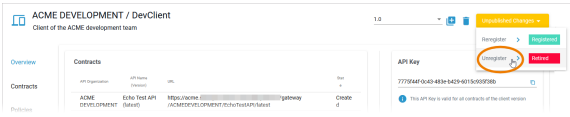